# easYgen-3000XT - Configuration example for frequency setpoint through analog input

Özgür Tosun - 2024-09-27 - easYgen-3000XT

### easYgen-3000 XT; Analog Input Frequency setpoint -Example

#### Step 1) Prepare the analog input parameters

In below example we can provide a setpoint between ...

0 Ohms = 40 Hz

250 Ohms = 50 Hz (Rated frequency)

500 Ohms = 60 Hz

ToolKit parameter screen: Analog Input 1

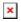

×

Step 2) Assign the analog input as source for the "AM frequency SP2 [Hz]"

×

#### Step 3) Prepare the Frequency Controller\Setpoint parameters

Not mandatory, but mostly done this way: Leave the 1st f-setpoint as it is, and activate the 2nd f-setpoint whenever the analog setpoint shall count.

Assign the condition when the Setpoint 2 frequency shall get active. e.g. here by Discrete input 10 the easYgen shall change to the analog input setpoint

×

Whenever the analog input signal shall rule the frequency setpoint, just activate Discrete Input 10

Check resulting setpoint in STATUS MENU / Setpoints / Setpoints Generator

## ×

Similarly the configuration can be done as well for the Voltage-, Active Power- and Reactive Power setpoints.

| Tags                  |  |  |
|-----------------------|--|--|
| Analog Input Setpoint |  |  |
| easYgen-3000XT        |  |  |
| Frequency Setpoint    |  |  |
| Power Setpoint        |  |  |
| Setpoint              |  |  |
| Voltage Setpoint      |  |  |